Dit document is gedownload door () op April 26, 2024.

Mag alleen gekopieerd worden voor gebruik binnen de school van 'gebruiker'. Zie ook de abonnementsvoorwaarden van Leapo.

# Think

# **Als-dan-blokken**

#### **Leerdoelen**

- » Je weet de verschillen tussen de twee als-dan-blokken.
- » Je kunt het als-dan-blok gebruiken in een programma.
- » Je kunt het als-dan-anders-blok gebruiken in een programma.

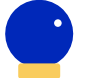

### **Benodigde Blocks**

- » Blokprogrammeren
- » Herhaalblokken

**Benodigdheden** » Computer met mBlock 5

#### **Wat is het?**

Het als-dan-blok gebruik je als je een stuk code wilt uitvoeren waarbij aan een voorwaarde wordt voldaan. Het als-dan-anders-blok gebruik je als je een stuk code wilt uitvoeren wanneer aan een voorwaarde wordt voldaan én wanneer je een ander stuk code wilt uitvoeren als niet aan die voorwaarde wordt voldaan.

#### **Hoe werkt het?**

Het als-dan-blok en als-dan-andersblok worden bijna altijd in combinatie met een herhaalblok gebruikt. Dit blok zorgt ervoor dat je programma blijft wachten tot aan de voorwaarde wordt voldaan. Zonder herhaalblok zou je meteen het programma uitgaan bij een als-dan-blok, of meteen naar de code onder 'anders' gaan bij het als-dananders-blok. Zet het herhaalblok om het als-dan-blok of het als-dan-andersblokheen.

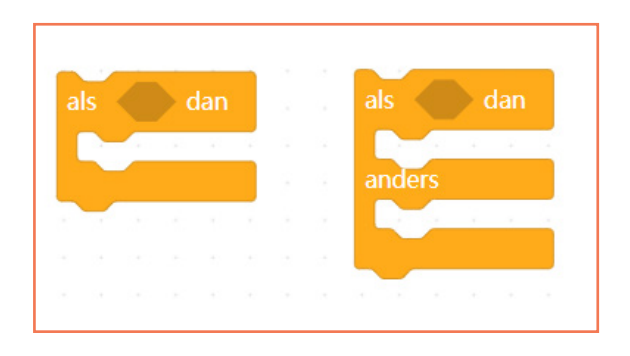

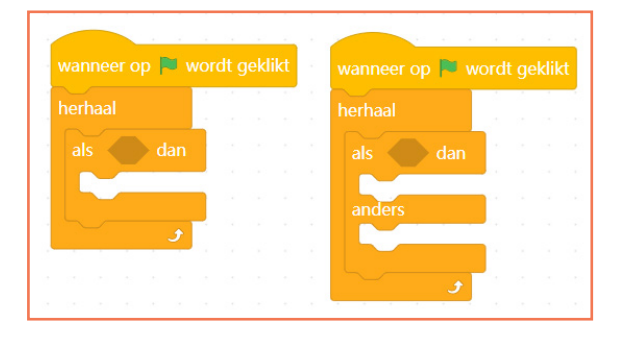

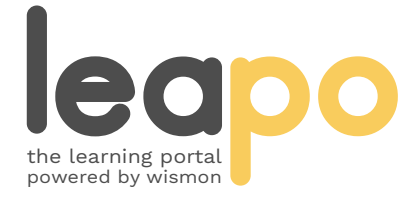

Dit document is gedownload door () op April 26, 2024.

Mag alleen gekopieerd worden voor gebruik binnen de school van 'gebruiker'. Zie ook de abonnementsvoorwaarden van Leapo.

# Als-dan-blokken

## **Hoe werkt het?**

Kies in het menu onder 'Gebeurtenissen' een startblok en sleep het naar het script.

Ga naar de categorie 'Besturen' en sleep het herhaalblok naar het script onder het startblok. Dit blok zorgt ervoor dat je programma blijft wachten tot aan de voorwaarde wordt voldaan en niet meteen het programma uitgaat.

Ga naar de categorie 'Besturen' en sleep het als-dan-blok in het herhaalblok. Plaats een voorwaarde, bijvoorbeeld uit de categorie 'Waarnemen', in het vak tussen 'als' en 'dan'.

Plaats de code die je wilt laten uitvoeren in het als-dan-blok. Voer de startactie uit. De code wordt uitgevoerd als aan de voorwaarde wordt voldaan.

#### Het als-dan-anders-blok

Bij het als-dan-anders-blok kun je stap 1 t/m 4 volgen, alleen gebruik je het alsdan-anders-blok in plaats van het alsdan-blok (stap 3). Daarnaast voeg je een extra stuk code toe in het vak 'anders'. Bij het uitvoeren van de startactie wordt de eerste code uitgevoerd als aan de voorwaarde wordt voldaan, als niet aan de voorwaarde wordt voldaan wordt de tweede code uitgevoerd. Eventueel kun je in het andersgedeelte nog een alsdan-blok toevoegen.

### **Oefenopdracht**

Gebruik de als-dan- en als-dananders-blokken om de sprite naar links te laten lopen als je de linkerpijl intoetst, naar rechts te laten lopen als je de rechterpijl intoetst, naar boven als je het pijltje naar boven intoetst en naar beneden als je het pijltje naar beneden intoetst.

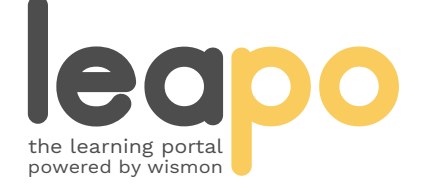

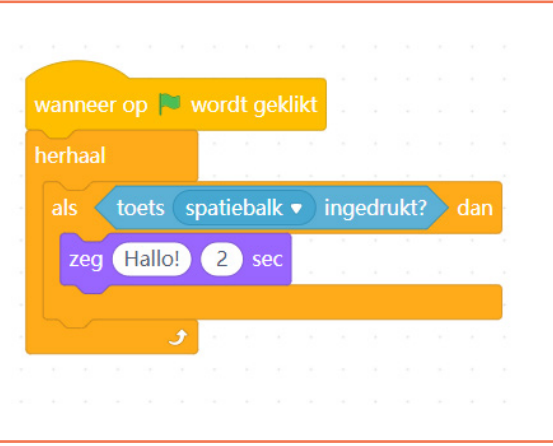

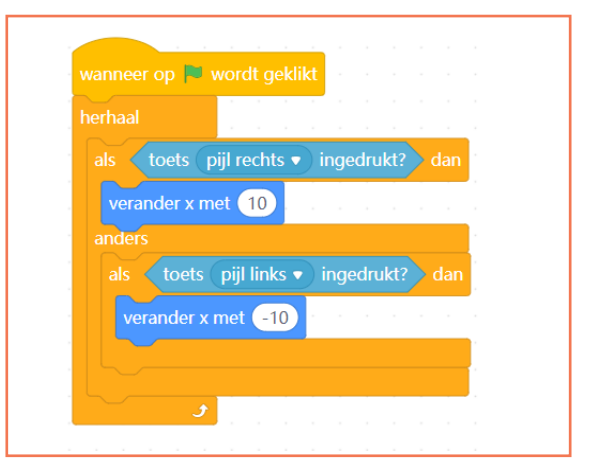

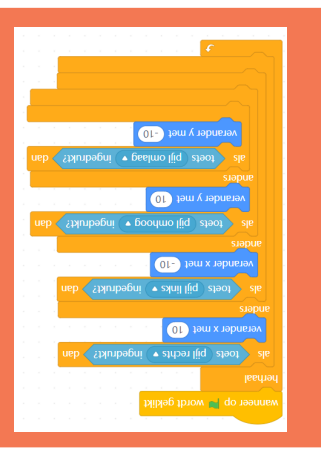